# 13.11. Custom fields

You can create custom fields that appear in different areas in mSupply. These allow you to record additional information and customise mSupply for your needs.

You can create custom fields in the following areas:

- Customer invoice
- Supplier invoice
- Store
- Requisition
- Item
- Item category
- Quote line
- Name (of customers, suppliers, prescribers etc.)
- User

Only edit custom fields if you are confident with the information in this page and fully understand the content. Otherwise you could cause some things to stop working in your copy of mSupply! This is true for all settings, but please be especially careful with custom fields.

## Creating custom fields

1. Navigate to the **Admin** tab and click the **Preferences** button.

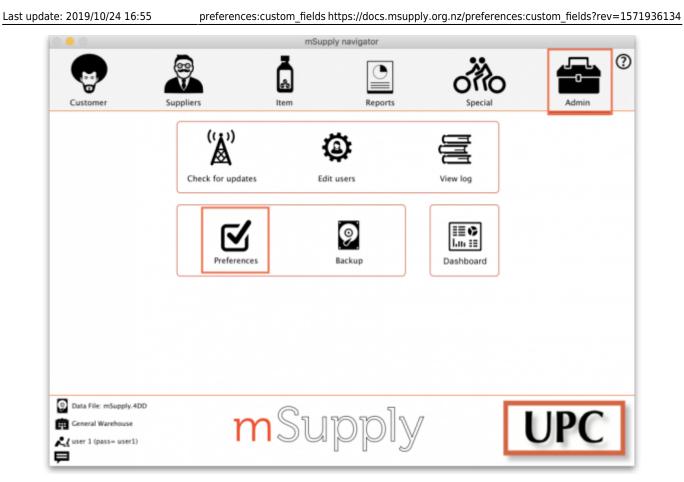

2. Select **Custom Fields** from the list on the left.

3. Select the area requiring custom fields from the **Table to set custom data fields for** dropdown list.

| • • •                      | Prefere                                     | mces                      |                         |
|----------------------------|---------------------------------------------|---------------------------|-------------------------|
| Reports<br>Names<br>Tender | Table to set custom<br>data fields for item | New field Delete field(s) |                         |
| Reminders                  | Field label                                 | Field type                |                         |
| Patient Medication         |                                             |                           |                         |
| Drug Interactions          |                                             |                           | ÷ —                     |
| Registration               |                                             |                           | Add item Delete Item(s) |
| Printing                   |                                             |                           | Add item Delete item(s) |
| OK and print               |                                             |                           | List                    |
| Logo                       |                                             |                           |                         |
| Dispensary mode            |                                             |                           |                         |
| HIS                        |                                             |                           |                         |
| Log                        |                                             |                           |                         |
| Backup                     |                                             |                           |                         |
| Backup 2                   |                                             |                           |                         |
| Email                      |                                             |                           |                         |
| Server                     |                                             |                           |                         |
| Synchronise                |                                             |                           |                         |
| Customization              |                                             |                           |                         |
| Moneyworks                 |                                             |                           |                         |
| FrontlineSMS               |                                             |                           |                         |
| eLMIS                      |                                             |                           |                         |
| LDAP                       |                                             |                           |                         |
| DHIS2                      |                                             |                           |                         |
| Stock                      |                                             |                           |                         |
| Custom fields              |                                             |                           |                         |
| Barcode scanning           |                                             |                           |                         |
| Options                    |                                             |                           | Cancel OK               |

#### 4. Click the **New Field** button.

5. Click on the new line in the Field Label column to change the name of the custom field.

6. Click the small arrow in the **Field Type** column and choose from the drop-down list. The options for your new field are:

- Text: User can type free text.
- Number: User can only type a number.
- **Boolean:** User can tick a checkbox.
- Date: User can only enter a date.
- List: User can only select an option from a list.

| Reports   Names   Tender   Reminders   Patient Medication   Drug Interactions   Registration   Printing   OK and print   Logo   Daspensary mode   HS   Rackup 2   Email   Server   Synchronise   Customization   Moreyworks   Friedinges   Exote BedS   Backup   Strontineston   Customization   Moreyworks   Exote BedS   Barcole scanning   Options                                                                                                    |                  | Prefere                    | nces       |                       |
|----------------------------------------------------------------------------------------------------|------------------|----------------------------|------------|-----------------------|
| Patient Medication       Approval by       List         Drug Interactions                                                                                                    | Names<br>Tender  | Table to set custom item 3 |            |                       |
| Approval by       Lit                                                                                                    |                  | Field label                | Field type |                       |
| Registration       Add item Delete Item(s)         Printing       Add item Delete Item(s)         Logo       Image: Image:                                                                        |                  | Approval by                | List -     |                       |
| Registration       Add item Delete item(s)         Printing       Add item Delete item(s)         OK and print       Logo         Logo       Image: Strate item item item item item item item it                                                                                                    |                  |                            |            | + -                   |
| OK and print       Image: Sector Sector |                  |                            |            |                       |
| Logo       Image: Construction of the construction of the construc |                  |                            |            | warten berete trents) |
| Dispensary mode       Indication       Indication         HIS       Indication       Indication         Backup 2       Indication       Indication         Server       Indication       Indication         Synchronise       Indication       Indication         Customization       Indication       Indication         Moneyworks       Indication       Indication         FrontlineSMS       Indication       Indication         LIDAP       Indication       Indication         DHIS2       Indication       Indication         Barcode scanning       Indication       Indication                                                                                                    |                  |                            |            | List                  |
| HIS       Image: Constraint of the second of the second of t |                  |                            |            |                       |
| Log       Image: Second Second S |                  |                            |            |                       |
| Backup       Image: Constraint of the second of the second o | HIS              |                            |            |                       |
| Backup 2<br>Email<br>Server<br>Synchronise<br>Customization<br>Moneyworks<br>FrontlineSMS<br>eLMIS<br>LDAP<br>DHIS2<br>Stock<br>IDAP<br>DHIS2<br>Stock<br>IDAP                                                                                                    |                  |                            |            |                       |
| Email     Image: Server       Synchronise     Image: Server       Customization     Image: Server       Moneyworks     Image: Server       FrontlineSMS     Image: Server       eLMIS     Image: Server       LDAP     Image: Server       DHIS2     Image: Server       Stock     Image: Server       Barcode scanning     Image: Server                                                                                                    | Backup           |                            |            |                       |
| Server Synchronise Customization Moneyworks FrontlineSMS eLMIS LDAP DHIS2 Stock Custom fields Barcode scanning                                                                                                    | Backup 2         |                            |            |                       |
| Synchronise                                                                                                    | Email            |                            |            |                       |
| Customization       Moneyworks       Frontline5MS       eLMIS       LDAP       DHIS2       Stock       Custom fields       Barcode scanning                                                                                                    | Server           |                            |            |                       |
| Moneyworks FrontlineSMS eLMIS LDAP DHIS2 Stock Custom fields Barcode scanning                                                                                                    | Synchronise      |                            |            |                       |
| FrontlineSMS eLMIS LDAP DHIS2 Stock Custom fields Barcode scanning                                                                                                    | Customization    |                            |            |                       |
| eLMIS<br>LDAP<br>DHIS2<br>Stock<br>Custom fields<br>Barcode scanning                                                                                                    | Moneyworks       |                            |            |                       |
| LDAP<br>DHIS2<br>Stock<br>Custom fields<br>Barcode scanning                                                                                                    | FrontlineSMS     |                            |            |                       |
| DHI52<br>Stock<br>Custom fields<br>Barcode scanning                                                                                                    | eLMIS            |                            |            |                       |
| Stock Custom fields Barcode scanning                                                                                                    | LDAP             |                            |            |                       |
| Custom fields Barcode scanning                                                                                                    | DHI52            |                            |            |                       |
| Barcode scanning                                                                                                    | Stock            |                            |            |                       |
|                                                                                                    | Custom fields    |                            |            |                       |
| Options Cancel OK                                                                                                    | Barcode scanning |                            |            |                       |
|                                                                                                    | Options          |                            |            | Cancel OK             |

6. If you use a **List** field type, highlight the line and click **Add Item** to enter the options that will appear in the list. To delete an option, select the item from the list and click **Delete Item(s)**.

| • • •              |                             | Preferences |                 |                         |   |
|--------------------|-----------------------------|-------------|-----------------|-------------------------|---|
|                    |                             |             |                 |                         |   |
| Reports            | Table to set custom item    | o 📥         |                 |                         |   |
| Names              | data fields for             |             |                 |                         |   |
| Tender             |                             | New field   | Delete field(s) |                         |   |
| Reminders          | Field label                 | Field       | type            |                         |   |
| Patient Medication | Approval to add new item by | List        |                 |                         |   |
| Drug Interactions  |                             |             |                 |                         |   |
| Registration       |                             |             |                 |                         |   |
| Printing           |                             |             |                 | Add item Delete Item(s) |   |
| OK and print       |                             |             |                 | List                    |   |
| Logo               |                             |             |                 | Mary G                  |   |
| Dispensary mode    |                             |             |                 | Alfred K                |   |
| HIS                |                             |             |                 |                         |   |
| Log                |                             |             |                 |                         |   |
| Backup             |                             |             |                 |                         |   |
| Backup 2           |                             |             |                 |                         |   |
| Email              |                             |             |                 |                         |   |
| Server             |                             |             |                 |                         |   |
| Synchronise        |                             |             |                 |                         |   |
| Customization      |                             |             |                 |                         |   |
| Moneyworks         |                             |             |                 |                         |   |
| FrontlineSMS       |                             |             |                 |                         |   |
| eLMIS              |                             |             |                 |                         | - |
| LDAP               |                             |             |                 |                         |   |
| DHI52              |                             |             |                 |                         |   |
| Stock              |                             |             |                 |                         |   |
| Custom fields      |                             |             |                 |                         |   |
| Barcode scanning   |                             |             |                 |                         |   |
| Options            |                             |             |                 | Cancel OK               |   |

#### 7. Click **OK**.

If you want to delete a custom field, highlight the line and click **Delete field(s)**.

## Using custom fields

This section shows where custom fields appear in each area after they are created.

#### **Customer invoice**

#### When creating a customer invoice:

Click the **Custom Data** tab.

In this example, we added two custom fields: a **Date** and a **List** field type.

2025/08/12 10:34

5/6

|                                        |                        | Custo          | mer invoice         |                 |                         |             |
|----------------------------------------|------------------------|----------------|---------------------|-----------------|-------------------------|-------------|
| Name Merlo Health Centre               |                        | Confirm date : | 00/00/00            |                 | Colour                  | Black       |
| Their ref 8459                         | MER                    |                |                     |                 | Invoice : 0             |             |
| Comment                                | 1                      | Category       | None                | 0               | Entry date : 24/10/19   | ,           |
|                                        |                        |                |                     |                 | Goods received ID : 0   |             |
|                                        |                        |                |                     |                 | Status : nw             |             |
|                                        |                        |                |                     |                 | Entered by : user 1 (pa | ass= user1) |
|                                        |                        |                |                     |                 | Store : General V       | Varehouse   |
|                                        | General Summary by Ite | em Summary by  | Batch Transport det | tails Log Custo | om data                 |             |
|                                        |                        |                |                     |                 |                         |             |
| Delivery organised for 21/11/19        |                        | Field 1        | Type = Date         |                 |                         |             |
| Delivery method Truck<br>Ship<br>Plane |                        | Field          | Type = List         |                 |                         |             |
| N/A - st                               | taff will collect      |                |                     |                 |                         |             |
| N/A - st                               | aff will collect       |                |                     |                 |                         |             |
| N/A - st                               | aff will collect       |                |                     |                 |                         |             |
| N/A - st                               | aff will collect       |                |                     |                 |                         |             |
| N/A - st                               | aff will collect       |                |                     |                 |                         |             |
| N/A - st                               | aff will collect       |                |                     |                 |                         |             |
| N/A - st                               | aff will collect       |                |                     |                 |                         |             |
| N/A – st                               | aff will collect       |                |                     |                 |                         |             |
| N/A – st                               | aff will collect       |                |                     |                 |                         |             |

## Supplier invoice

#### When creating a supplier invoice:

Click the **Custom Data** tab.

In this example, we added two custom fields: a **Boolean** and a **Text** field type.

| •••                                | Supplier                          | r Invoice               |                     |                      |
|------------------------------------|-----------------------------------|-------------------------|---------------------|----------------------|
| Name Pulo World Medicine Suppliers | 1                                 | Confirm date : 00/00/00 | Colour              | Black                |
| Their ref 4563                     | pulo                              |                         | Invoice number :    | 0                    |
| Comment                            | Ca                                | tegary None             | 2                   | 24/10/2019           |
|                                    |                                   |                         | Status :            |                      |
|                                    |                                   |                         | Goods received ID : |                      |
|                                    |                                   |                         | Purchase Order ID : |                      |
|                                    |                                   |                         | Requisition ID :    |                      |
|                                    |                                   |                         |                     | user 1 (pass= user1) |
|                                    |                                   |                         |                     | General Warehouse    |
|                                    | General Summary by Item Summary b | by Batch Price Log Cuv  | om eata             |                      |
| Payment made                       | Field Type = Boolean              |                         |                     |                      |
| Reason if not yet paid             | Field Type = Te                   | avt                     |                     |                      |
| Reason in not yet parts            | Field Type - It                   | FAL .                   |                     |                      |
|                                    |                                   |                         |                     |                      |
|                                    |                                   |                         |                     |                      |
|                                    |                                   |                         |                     |                      |
|                                    |                                   |                         |                     |                      |
|                                    |                                   |                         |                     |                      |
|                                    |                                   |                         |                     |                      |
|                                    |                                   |                         |                     |                      |
|                                    |                                   |                         |                     |                      |
|                                    |                                   |                         |                     |                      |
|                                    |                                   |                         |                     |                      |
|                                    |                                   |                         |                     |                      |
|                                    |                                   |                         |                     |                      |
|                                    |                                   |                         |                     |                      |
|                                    |                                   |                         |                     |                      |
|                                    |                                   |                         |                     |                      |
| Hold Export batch: 0               |                                   |                         |                     |                      |
| Finalise Margin: 0.00              |                                   |                         | OK & Next Delete    | ок 🛛 🖶               |

#### Store

#### When creating a store:

Click the **Custom Fields** tab. In this example, we added a # custom field.

#### Requisition

When creating a requisition:

#### Item

When creating a new item:

#### Item category

When creating a new item category:

### **Quote line**

When creating a quote line:

#### Name

When creating a new name (e.g. customer, supplier, prescriber etc.):

#### User

#### When creating a new user:

From: https://docs.msupply.org.nz/ - mSupply documentation wiki

Permanent link: https://docs.msupply.org.nz/preferences:custom\_fields?rev=1571936134

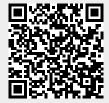

Last update: 2019/10/24 16:55